# **CİTRIX**

# **CloudStack 3.0.1 Release Notes**

For CloudStack Version 3.0.1

Revised May 10, 2012 6:09 PM Pacific

© 2011, 2012 Citrix Systems, Inc. All rights reserved. Specifications are subject to change without notice. Citrix Systems, Inc., the Citrix logo, Citrix XenServer, Citrix XenCenter, and CloudStack are trademarks or registered trademarks of Citrix Systems, Inc. All other brands or products are trademarks or registered trademarks of their respective holders.

## **Contents**

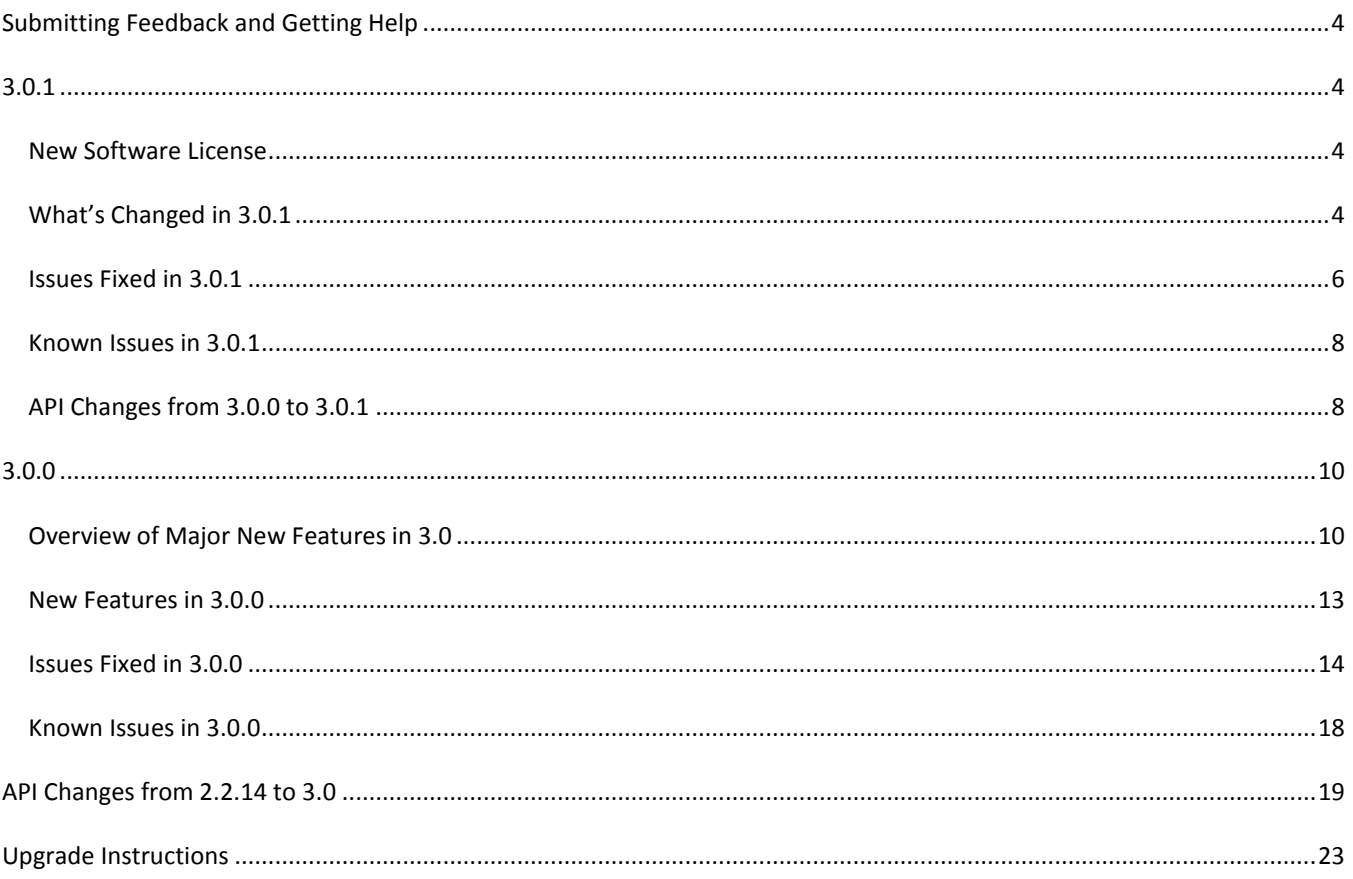

# <span id="page-3-0"></span>**Submitting Feedback and Getting Help**

#### **Open-source community**

A variety of channels are available for getting help with CloudStack, from forums to IRC chat and more. For details, see [http://cloudstack.org/discuss/.](http://cloudstack.org/discuss/)

#### **Commercial customers**

The CloudStack support team is available to help commercial customers plan and execute their installations. To contact the support team, log in to the support portal at<https://na6.salesforce.com/sserv/login.jsp?orgId=00D80000000LWom> using the account credentials you received when you purchased your support contract.

# <span id="page-3-1"></span>**3.0.1**

### <span id="page-3-2"></span>**New Software License**

Starting with CloudStack 3.0.1, the CloudStack software license has changed from the GNU Public License Version 3 to the Apache License Version 2.0. For the text of the license, see [http://www.apache.org/licenses/LICENSE-2.0.txt.](http://www.apache.org/licenses/LICENSE-2.0.txt)

### <span id="page-3-3"></span>**What's Changed in 3.0.1**

CloudStack 3.0.1 includes no new product features. For a list of the major fixed items, see [Issues Fixed in 3.0.1](#page-5-0) on pag[e 6.](#page-5-0)

The following changes to the behavior of CloudStack were introduced in version 3.0.1.

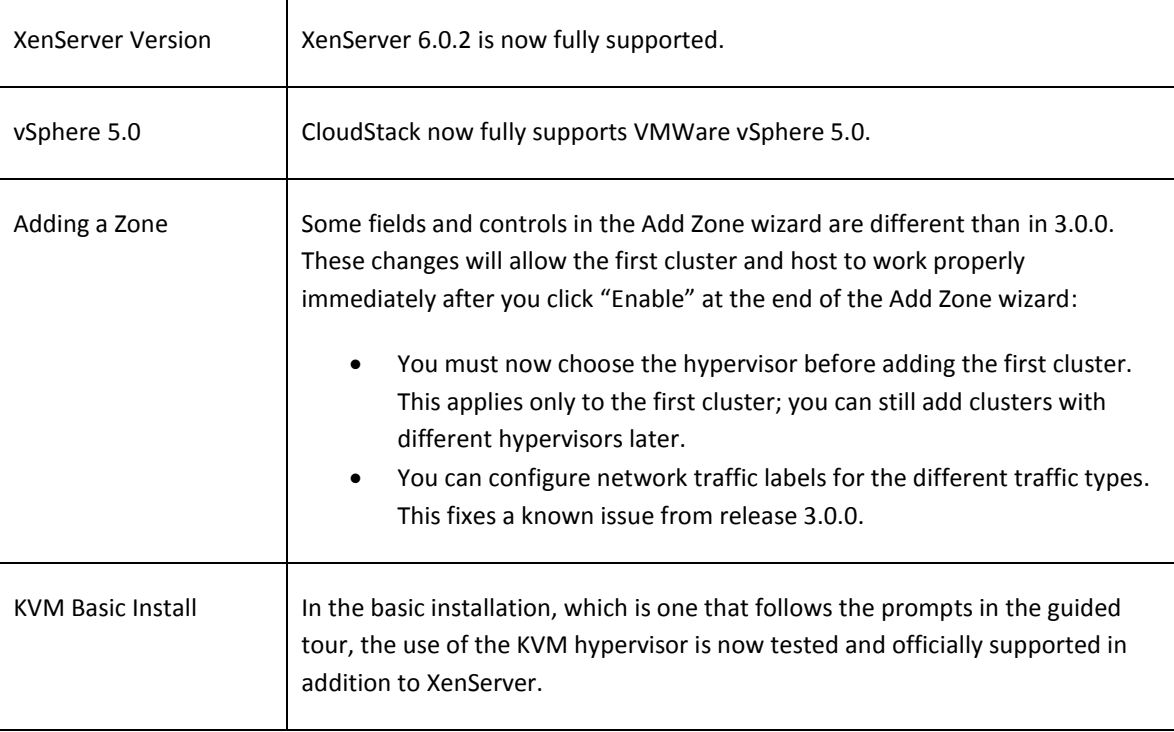

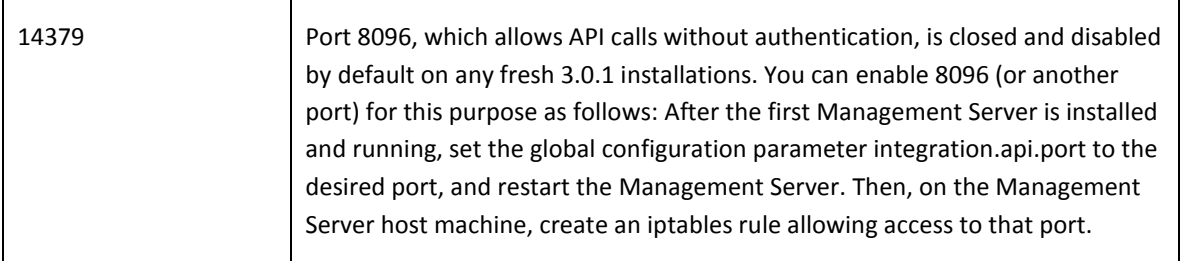

The following new error codes have been added. If one of the errors occurs, check the error string for more information:

- 4250 : "com.cloud.utils.exception.CloudRuntimeException"
- 4255 : "com.cloud.utils.exception.ExceptionUtil"
- 4260 : "com.cloud.utils.exception.ExecutionException"
- 4265 : "com.cloud.utils.exception.HypervisorVersionChangedException"
- 4270 : "com.cloud.utils.exception.RuntimeCloudException"
- 4275 : "com.cloud.exception.CloudException"
- 4280 : "com.cloud.exception.AccountLimitException"
- 4285 : "com.cloud.exception.AgentUnavailableException"
- 4290 : "com.cloud.exception.CloudAuthenticationException"
- 4295 : "com.cloud.exception.CloudExecutionException"
- 4300 : "com.cloud.exception.ConcurrentOperationException"
- 4305 : "com.cloud.exception.ConflictingNetworkSettingsException"
- 4310 : "com.cloud.exception.DiscoveredWithErrorException"
- 4315 : "com.cloud.exception.HAStateException"
- 4320 : "com.cloud.exception.InsufficientAddressCapacityException"
- 4325 : "com.cloud.exception.InsufficientCapacityException"
- 4330 : "com.cloud.exception.InsufficientNetworkCapacityException"
- 4335 : "com.cloud.exception.InsufficientServerCapacityException"
- 4340 : "com.cloud.exception.InsufficientStorageCapacityException"
- 4345 : "com.cloud.exception.InternalErrorException"
- 4350 : "com.cloud.exception.InvalidParameterValueException"
- 4355 : "com.cloud.exception.ManagementServerException"
- 4360 : "com.cloud.exception.NetworkRuleConflictException"
- 4365 : "com.cloud.exception.PermissionDeniedException"
- 4370 : "com.cloud.exception.ResourceAllocationException"
- 4375 : "com.cloud.exception.ResourceInUseException"
- 4380 : "com.cloud.exception.ResourceUnavailableException"
- 4385 : "com.cloud.exception.StorageUnavailableException"
- 4390 : "com.cloud.exception.UnsupportedServiceException"
- 4395 : "com.cloud.exception.VirtualMachineMigrationException"
- 4400 : "com.cloud.exception.AccountLimitException"
- 4405 : "com.cloud.exception.AgentUnavailableException"
- 4410 : "com.cloud.exception.CloudAuthenticationException"
- 4415 : "com.cloud.exception.CloudException"
- 4420 : "com.cloud.exception.CloudExecutionException"
- 4425 : "com.cloud.exception.ConcurrentOperationException"

4430 : "com.cloud.exception.ConflictingNetworkSettingsException" 4435 : "com.cloud.exception.ConnectionException" 4440 : "com.cloud.exception.DiscoveredWithErrorException" 4445 : "com.cloud.exception.DiscoveryException" 4450 : "com.cloud.exception.HAStateException" 4455 : "com.cloud.exception.InsufficientAddressCapacityException" 4460 : "com.cloud.exception.InsufficientCapacityException" 4465 : "com.cloud.exception.InsufficientNetworkCapacityException" 4470 : "com.cloud.exception.InsufficientServerCapacityException" 4475 : "com.cloud.exception.InsufficientStorageCapacityException" 4480 : "com.cloud.exception.InsufficientVirtualNetworkCapcityException" 4485 : "com.cloud.exception.InternalErrorException" 4490 : "com.cloud.exception.InvalidParameterValueException" 4495 : "com.cloud.exception.ManagementServerException" 4500 : "com.cloud.exception.NetworkRuleConflictException" 4505 : "com.cloud.exception.PermissionDeniedException" 4510 : "com.cloud.exception.ResourceAllocationException" 4515 : "com.cloud.exception.ResourceInUseException" 4520 : "com.cloud.exception.ResourceUnavailableException" 4525 : "com.cloud.exception.StorageUnavailableException" 4530 : "com.cloud.exception.UnsupportedServiceException"

4535 : "com.cloud.exception.VirtualMachineMigrationException"

In addition, there is special error code for ServerApiException when it is thrown in a standalone manner when failing to detect any of the above standard exceptions:

9999 : "com.cloud.api.ServerApiException"

### <span id="page-5-0"></span>**Issues Fixed in 3.0.1**

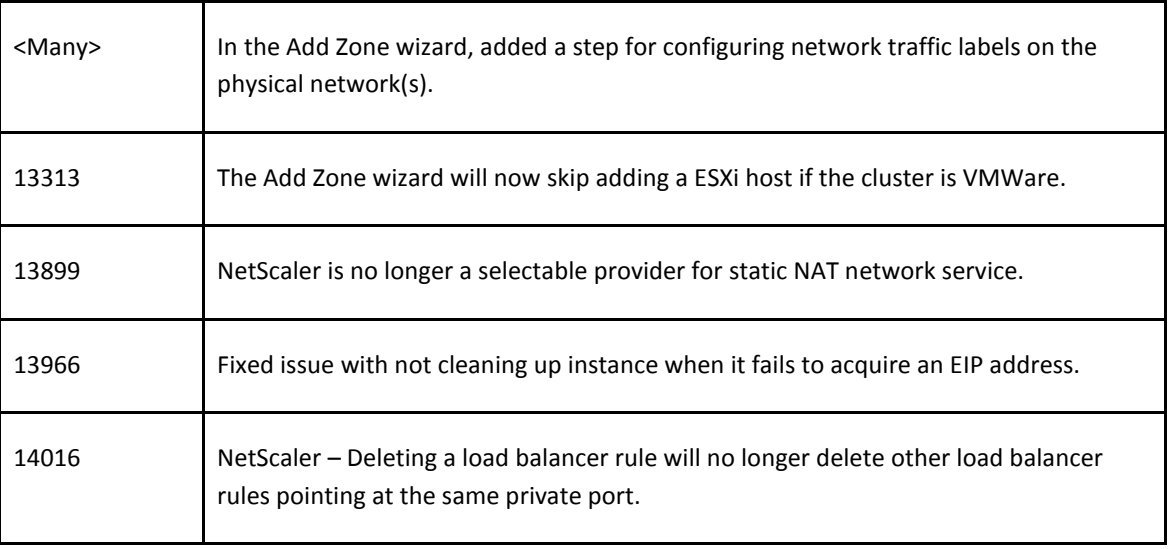

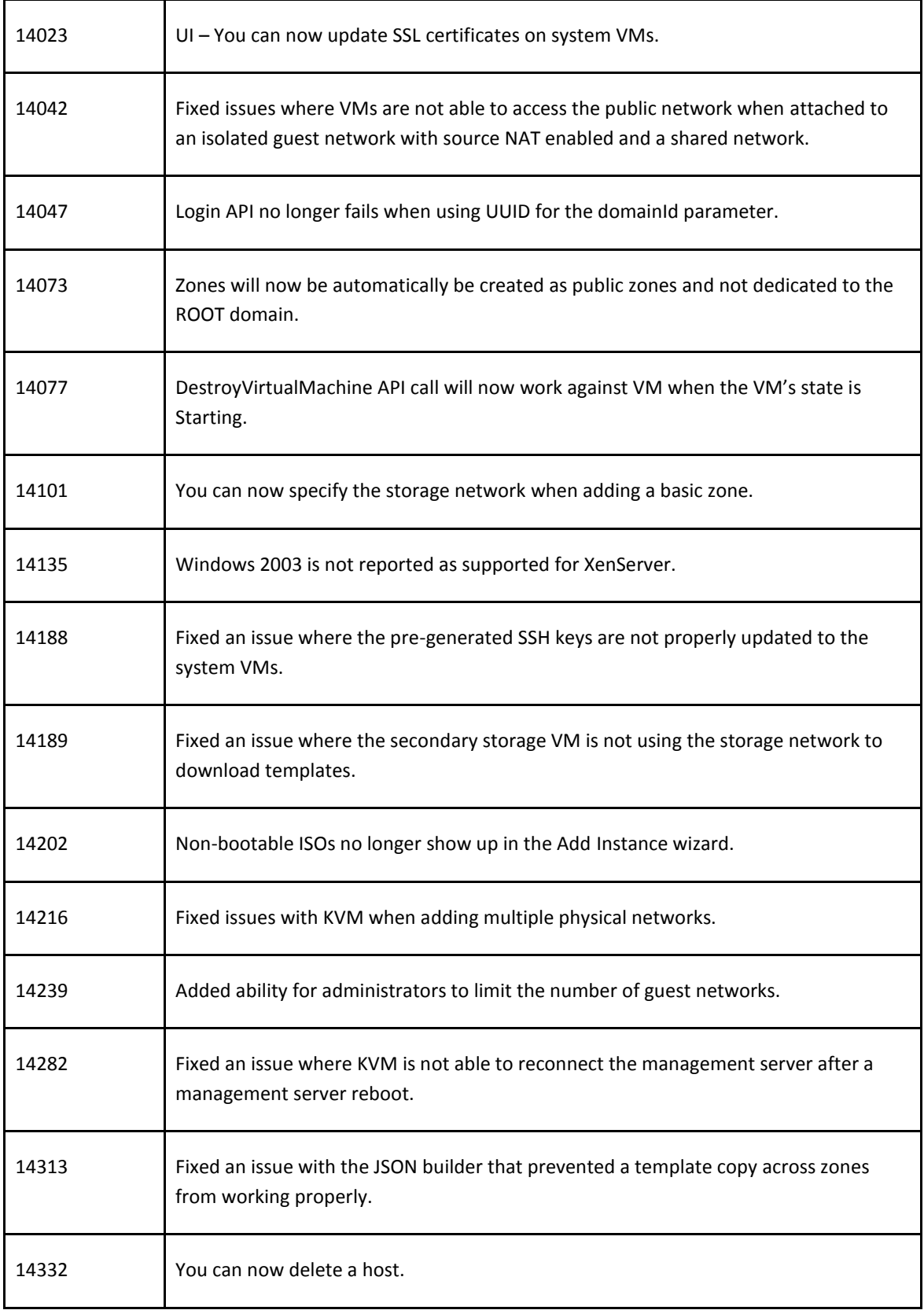

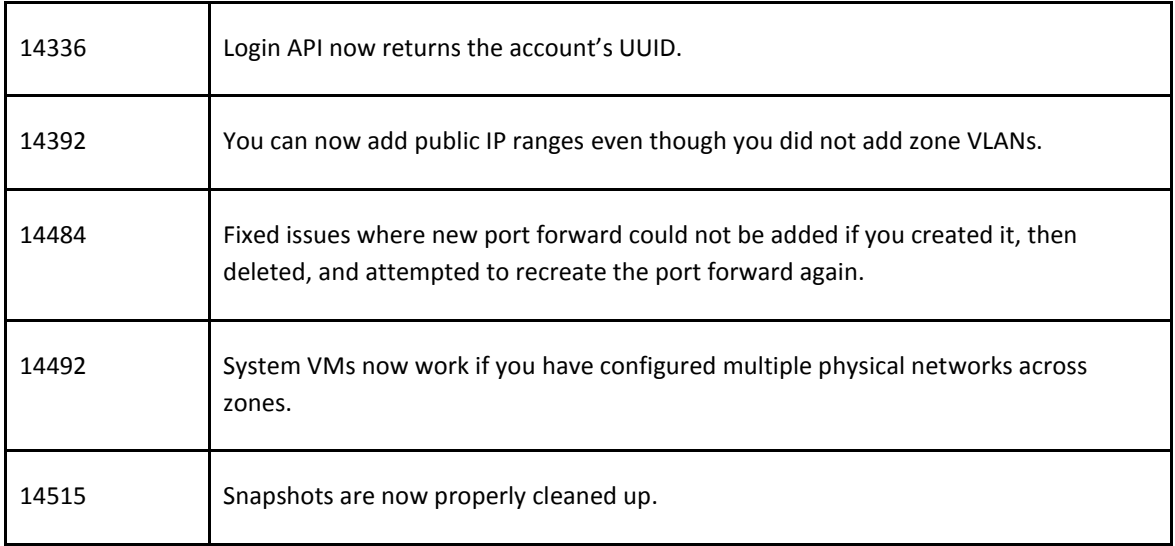

### <span id="page-7-0"></span>**Known Issues in 3.0.1**

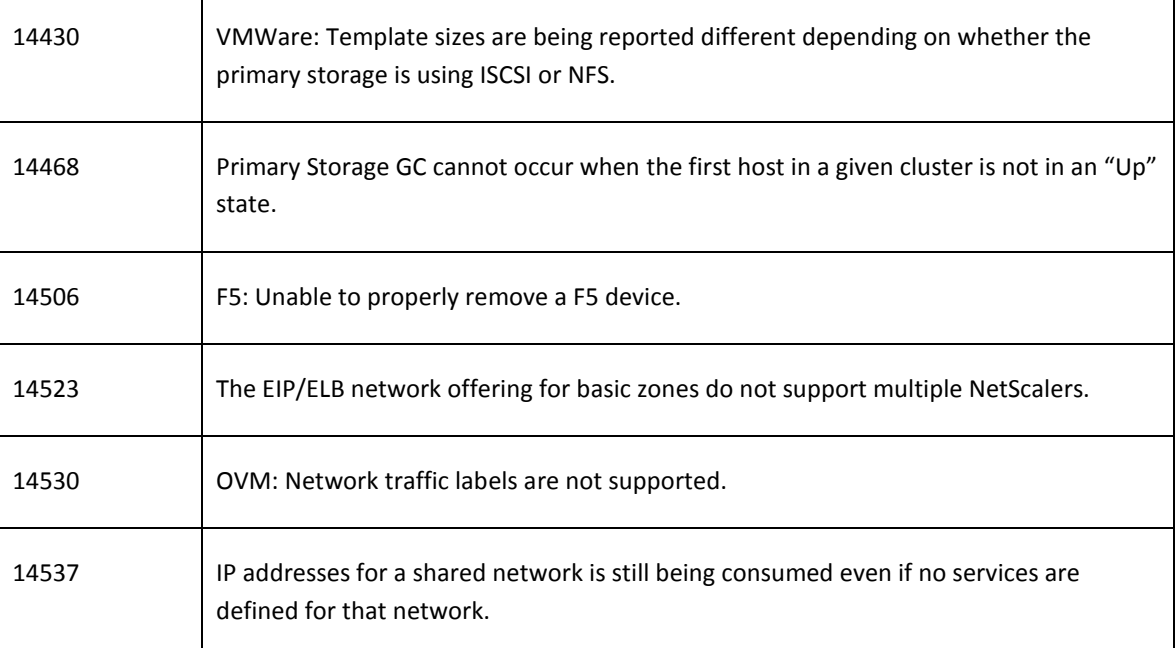

### <span id="page-7-1"></span>**API Changes from 3.0.0 to 3.0.1**

#### **Added API Commands**

 $\triangleright$  IdapRemove (Remove the LDAP context for this site.)

#### **Changed API Commands**

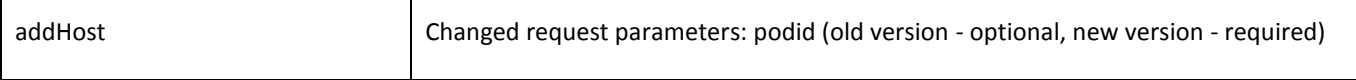

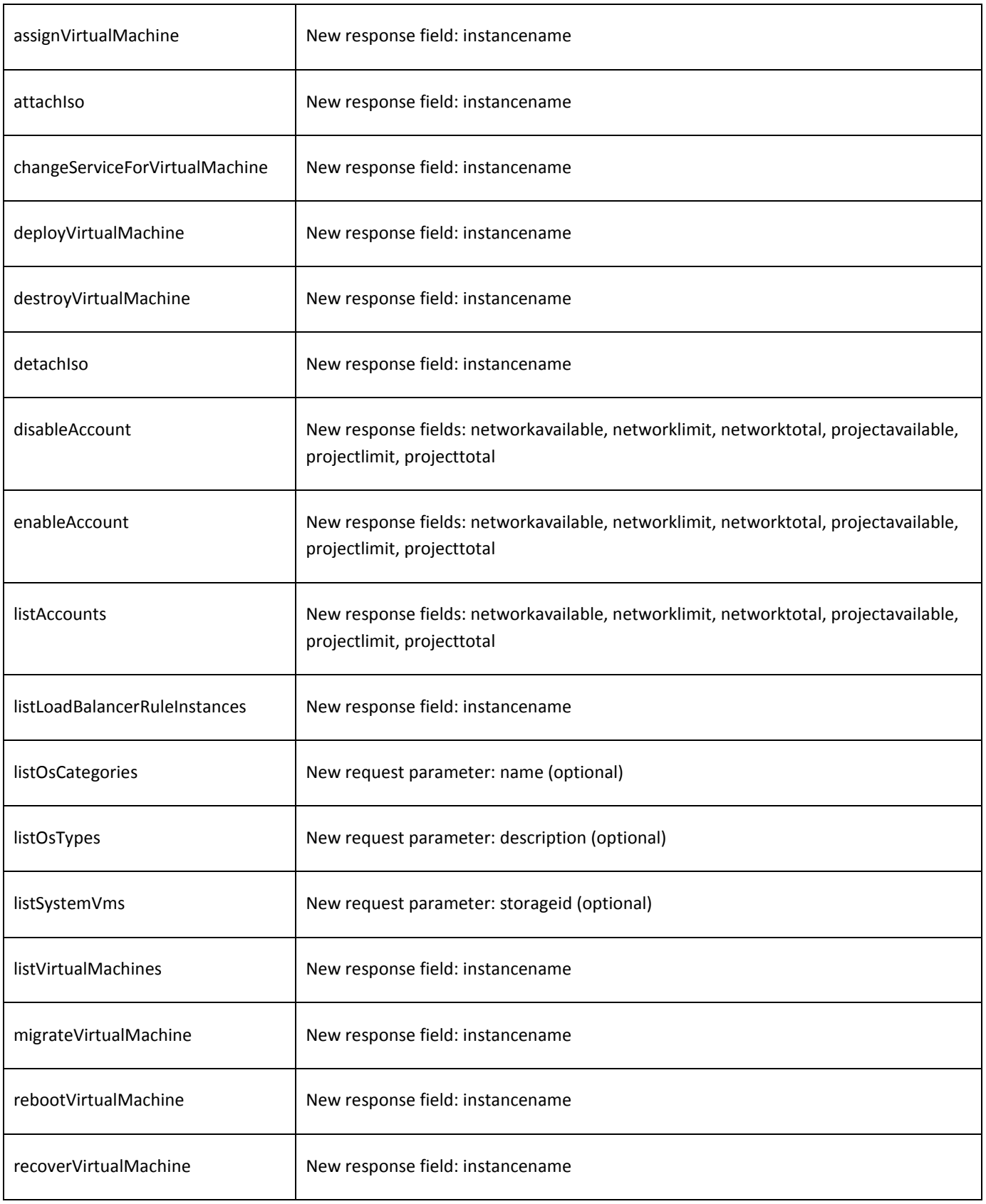

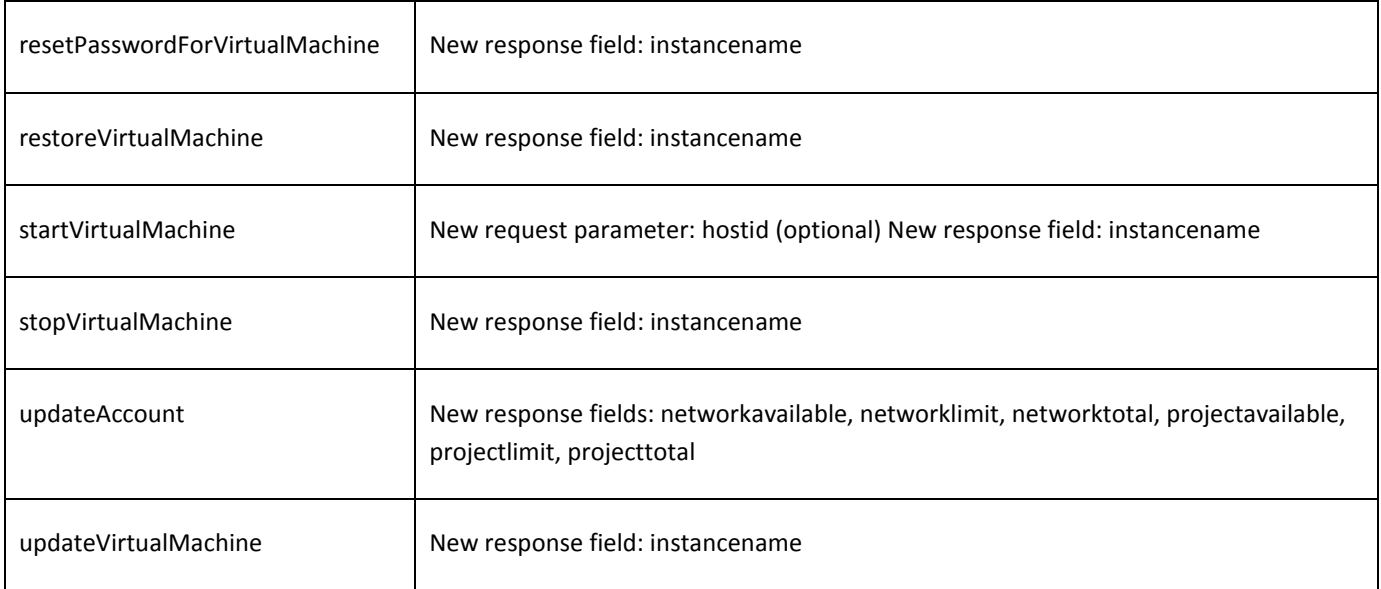

# <span id="page-9-0"></span>**3.0.0**

### <span id="page-9-1"></span>**Overview of Major New Features in 3.0**

CloudStack 3.0 is a major new release. It provides several new features compared to CloudStack 2.2.x. This section provides overviews of the new features. If you just want a quick list by bug number, se[e New Features in 3.0.0](#page-12-0) on page [13.](#page-12-0)

#### **Redesigned User Interface**

The user interface of CloudStack has been redesigned to provide easier navigation as well as a more intuitive workflow. Graphical displays of the infrastructure topology have replaced drill-down lists as the main way to access the various CloudStack components such as zones, hosts, and networks. The main Dashboard now provides a more clear display of key information for managing the cloud. The end-user UI also benefits from this redesign, making is easier for users to manage their VMs and other resources. The new Project View lets users switch context from one set of resources to another, enabling a more efficient focus on the task at hand.

#### **NetScaler Load Balancer**

Citrix NetScaler is now supported as an external network element for load balancing. Set up an external load balancer when you want to provide load balancing through means other than CloudStack's provided virtual router.

The NetScaler can be set up in direct (outside the firewall) mode. It must be added before any load balancing rules are deployed on guest VMs in the zone.

Limitations: NetScaler can not yet be used as a firewall. It can not currently be set up in in-line mode (behind the firewall).

#### **Sticky Session Policies for Load Balancer Rules**

Sticky sessions are used in Web-based applications to ensure continued availability of information across the multiple requests in a user's session. For example, if a shopper is filling a cart, you need to remember what has been purchased so far. The concept of "stickiness" is also referred to as persistence, or maintaining state.

Any load balancer rule defined in CloudStack can have a stickiness policy. The policy consists of a name, stickiness method, and parameters. The stickiness method could be load balancer-generated cookie, application-generated cookie, or sourcebased. In the source-based method, the source IP address is used to identify the user and locate the user's stored data. In the other methods, cookies are used. The cookie generated by the load balancer or application is included in request and response URLs to create persistence. A variety of options are provided to control the exact behavior of cookies, such as how they are generated and whether they are cached.

#### **Using an LDAP Server for User Authentication**

In CloudStack 3.0, you can use an external LDAP server such as Microsoft Active Directory or ApacheDS for end-user authentication. Just map CloudStack accounts to the corresponding LDAP accounts using a query filter. The query filter is written using the query syntax of the particular LDAP server, and can include special wildcard characters provided by CloudStack for matching common values such as the user's email address and name. CloudStack will search the external LDAP directory tree starting at a specified base directory and return the distinguished name (DN) and password of the matching user. This information along with the given password is used to authenticate the user.

#### **VM Storage Migration**

The CloudStack administrator can move a virtual machine's root disk volume or any additional data disk from one storage pool to another in the same zone. You can use the storage migration feature to achieve some commonly desired administration goals, such as balancing the load on storage pools and increasing the reliability of virtual machines by moving them away from any storage pool that is experiencing issues. This functionality is supported in XenServer, KVM, and VMware.

#### **Swift for Secondary Storage**

In CloudStack 3.0, OpenStack Object Storage (Swift, [http://swift.openstack.org\)](http://swift.openstack.org/) is supported for secondary storage. When using Swift, you configure Swift storage for the entire CloudStack, then set up NFS secondary storage for each zone. The NFS storage in each zone acts as a staging area through which all templates and other secondary storage data pass before being forwarded to Swift. The Swift storage acts as a cloud-wide resource, making templates and other data available to any zone in the cloud. There is no hierarchy in the Swift storage, just one Swift container per storage object. Any secondary storage in the whole cloud can pull a container from Swift at need – no more copying templates and snapshots from one zone to another. Everything is available everywhere.

#### **Password and Key Encryption**

CloudStack stores several sensitive passwords and secret keys that are used to provide security. Starting in CloudStack 3.0, these values are always automatically encrypted. These include the database secret key, database password, SSH keys, compute node root password, VPN password, user API secret key, and VNC password.

CloudStack 3.0 uses the Java Simplified Encryption (JASYPT) library. The data values are encrypted and decrypted using a database secret key. Of course, the database secret key itself can not be stored in the open – it must be encrypted. To read it, a second secret key must be provided from an external source during Management Server startup. This key can be provided in one of two ways: loaded from a file or provided by the CloudStack administrator. The encryption type, database secret key, and Management Server secret key are set by the administrator during CloudStack installation.

#### **Security Group Egress Rules**

Security groups can be used to control network traffic to and from VMs. A security group is a group of VMs that filter their incoming and outgoing traffic according to a set of rules, called ingress and egress rules. These rules filter network traffic according to the IP address that is attempting to communicate with the VM.

In addition to ingress rules that control incoming network traffic to VMs in a given security group, starting in CloudStack 3.0 you can also define egress rules to control outgoing network traffic. If no egress rules are specified, then all traffic will be allowed out. Once egress rules are specified, the following types of traffic are allowed out: traffic specified in egress rules; queries to DNS servers; and responses to any traffic that has been allowed in through an ingress rule. An egress rule can be specified either by CIDR to specify IP addresses, or by account to allow traffic from another security group.

#### **Using Projects to Organize Users and Resources**

In CloudStack 3.0, users can group themselves into projects so they can collaborate and share virtual resources. CloudStack tracks usage per project as well as per user, so the usage can be billed to either a user account or a project. For example, a private cloud within a software company might have all members of the QA department assigned to one project, so the company can track the resources used in testing while the project members can more easily isolate their efforts from other users of the same cloud. Per-project resource limits can be set.

You can configure CloudStack to allow any user to create a new project, or you can restrict that ability to just CloudStack administrators. CloudStack can be set up either so that you can add people directly to a project, or so that you have to send an invitation which the recipient must accept.

A user can be a member of any number of projects and can switch to a new Project View in the CloudStack UI to show only project-related information, such as project VMs, fellow project members, project-related alerts, and so on.

#### **Providing Network Services for Users**

People using cloud infrastructure have a variety of needs and preferences when it comes to the networking services provided by the cloud. Provisioning physical and virtual networks has always been supported in CloudStack. As a CloudStack 3.0 administrator, you can do the following additional things to set up networking for your users:

- $\triangleright$  Set up several different providers (also known as network elements) for the same service on a single physical network. For example, you can provide both Cisco and Juniper firewalls. You can have multiple instances of the same service provider in a network; for example, more than one Juniper SRX device.
- $\triangleright$  Bundle different types of network services into network offerings. When creating a new VM, the user chooses one of the available network offerings, and that determines which network services the VM can use. A network offering is a named set of network services, such as DHCP, source NAT, load balancing, firewall, VPN, port forwarding, and specific network service providers, such as Juniper SRX for the firewall. You can add new network offerings as time goes on so end users can upgrade to a better class of service on their network.
- Provide more ways for a network to be accessed by a user, such as through a project of which the user is a member.
- $\triangleright$  Set up two types of virtual networks: shared and isolated. An isolated network can be accessed only by virtual machines of a single account. A shared network can be accessed by virtual machines that belong to many different accounts. Network isolation on shared networks is accomplished using techniques such as security groups.
- $\triangleright$  More directly control the physical network, such as add/remove/update physical networks in a zone, configure VLANs on the physical network, specify properties like network speed, configure a name so the network can be recognized by hypervisors, configure the IP addresses trunked to a physical network, and specify what type of traffic is carried on the physical network (such as guest VM traffic vs. internal management traffic).

### <span id="page-12-0"></span>**New Features in 3.0.0**

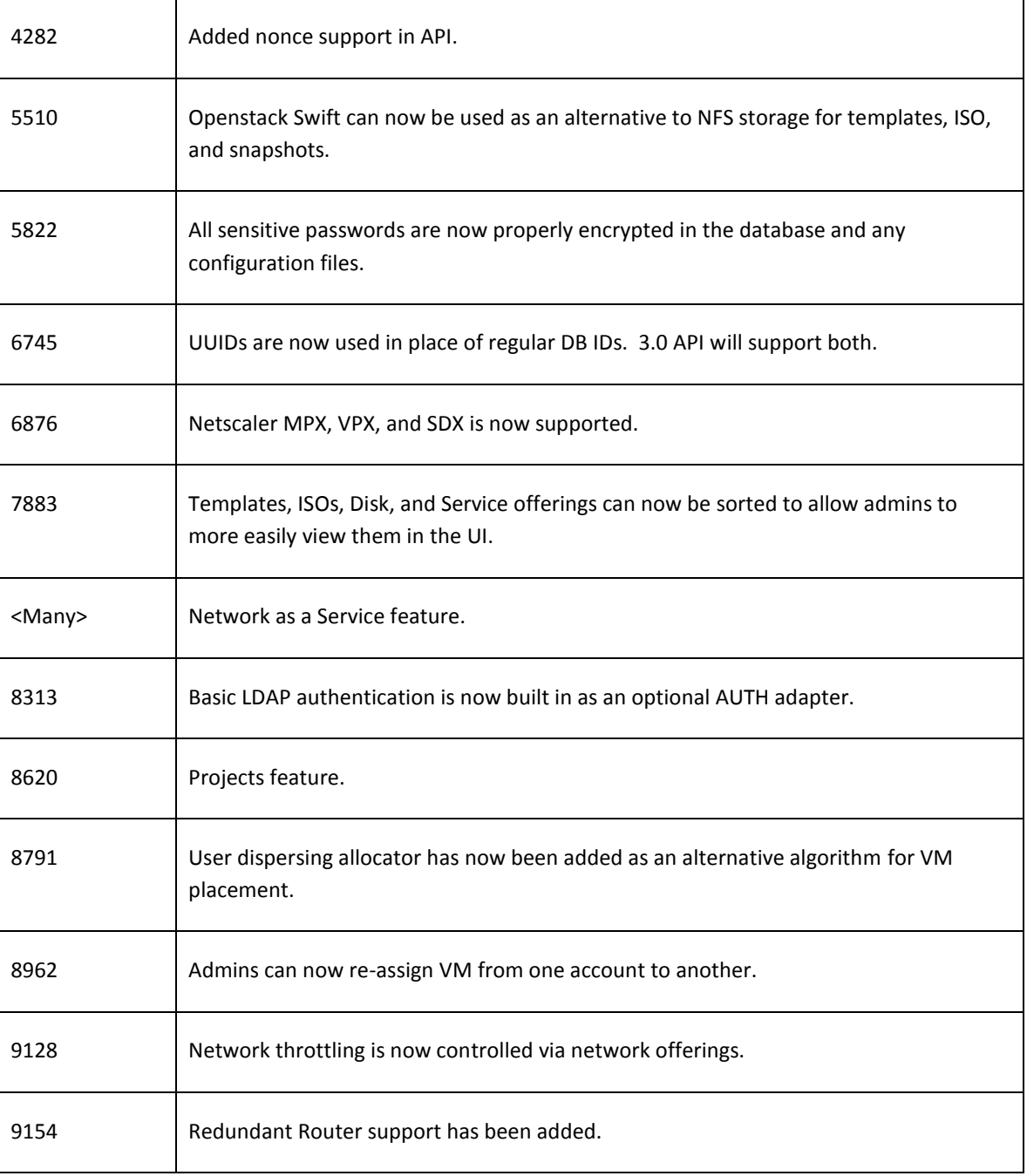

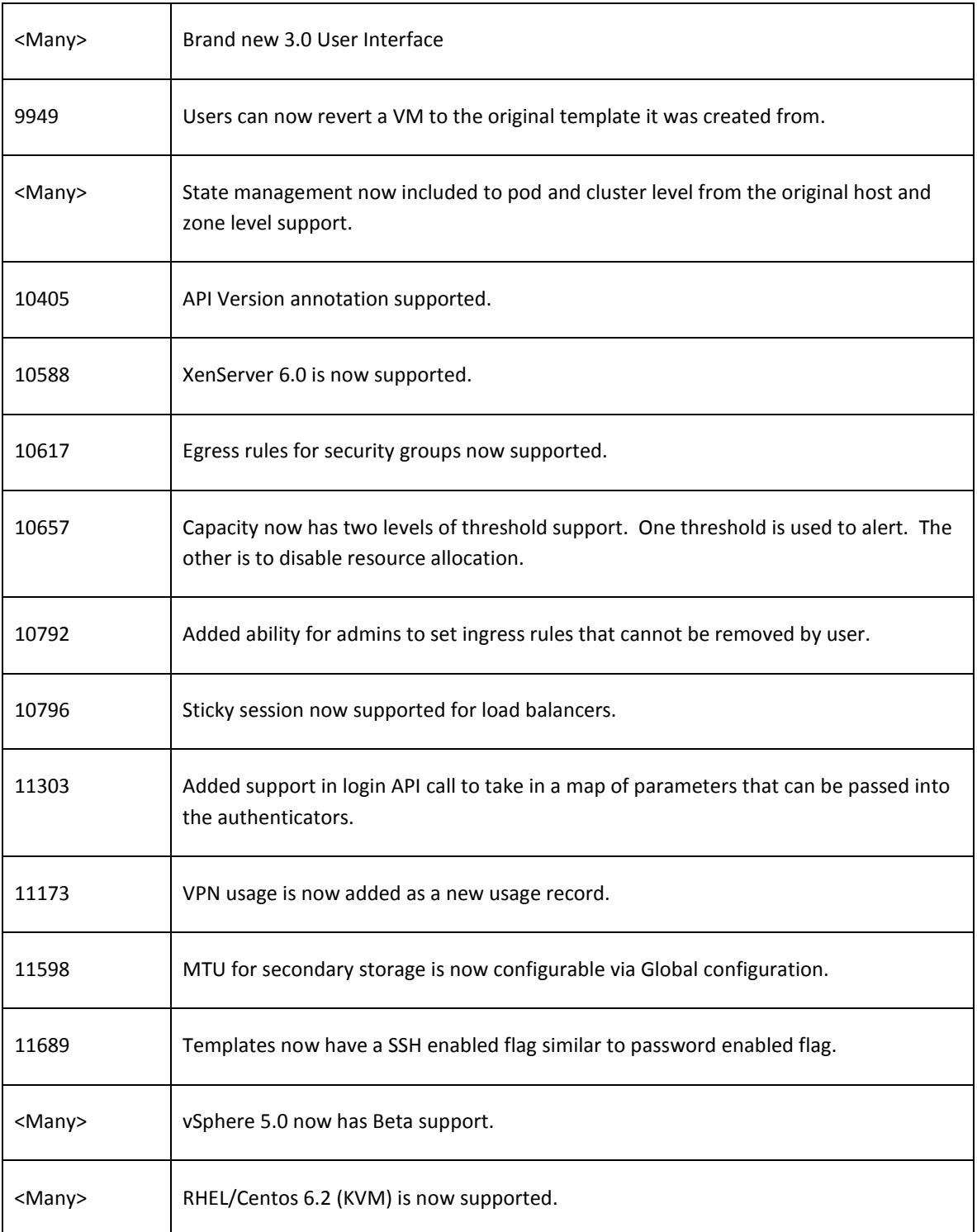

#### <span id="page-13-0"></span>**Issues Fixed in 3.0.0**  $\top$

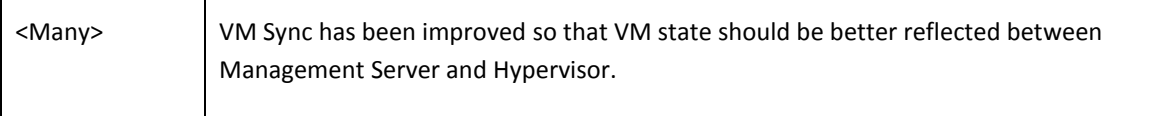

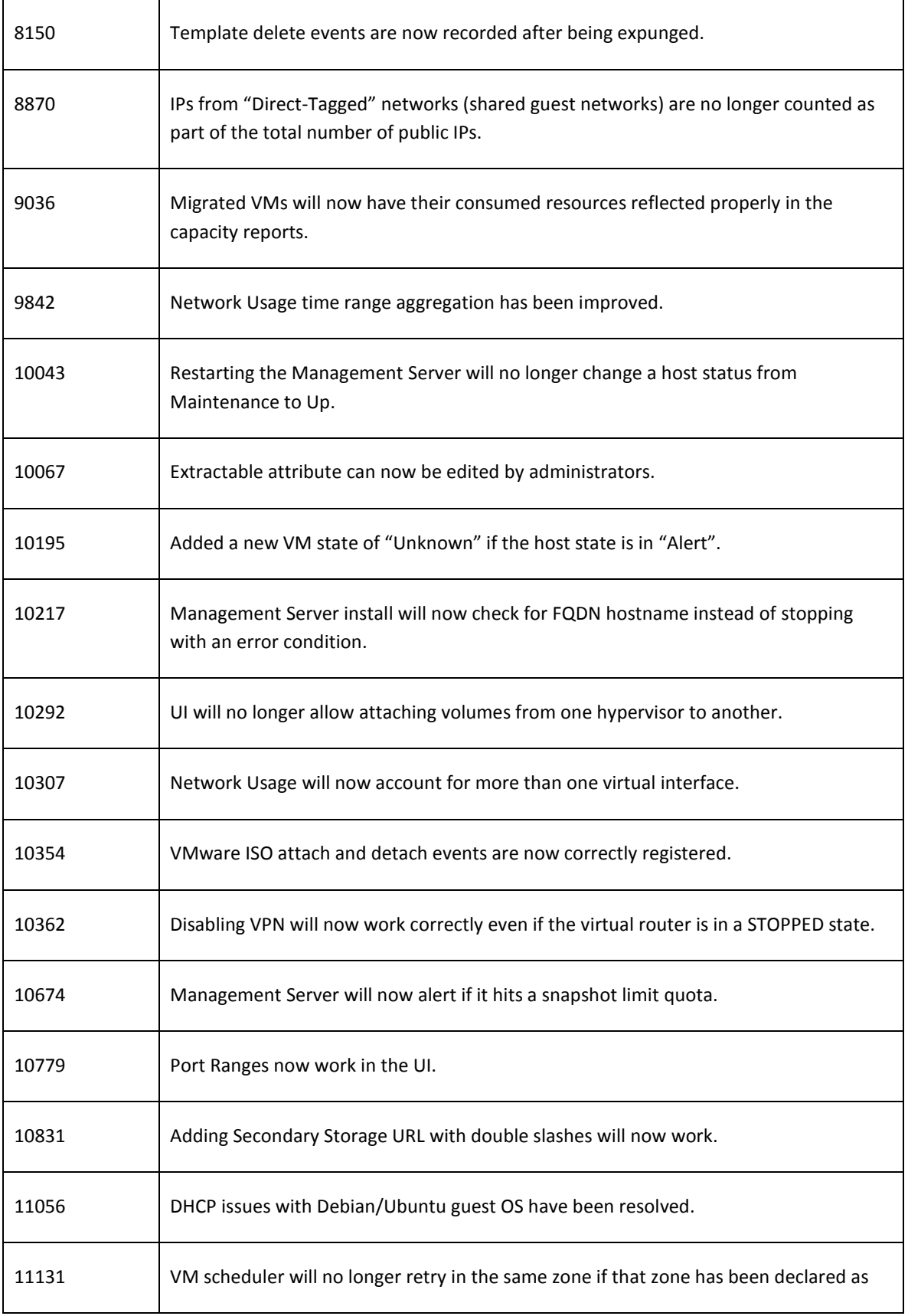

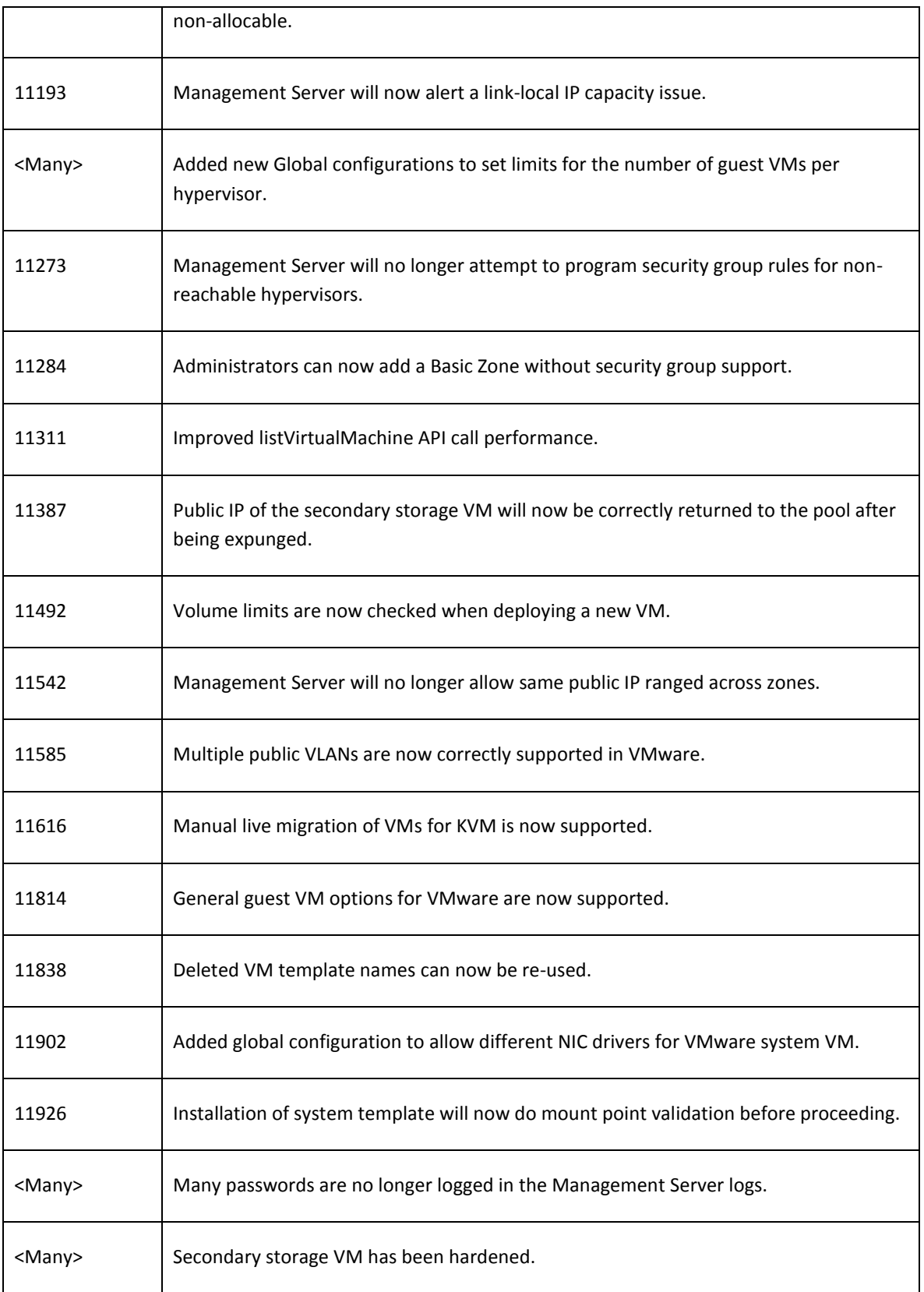

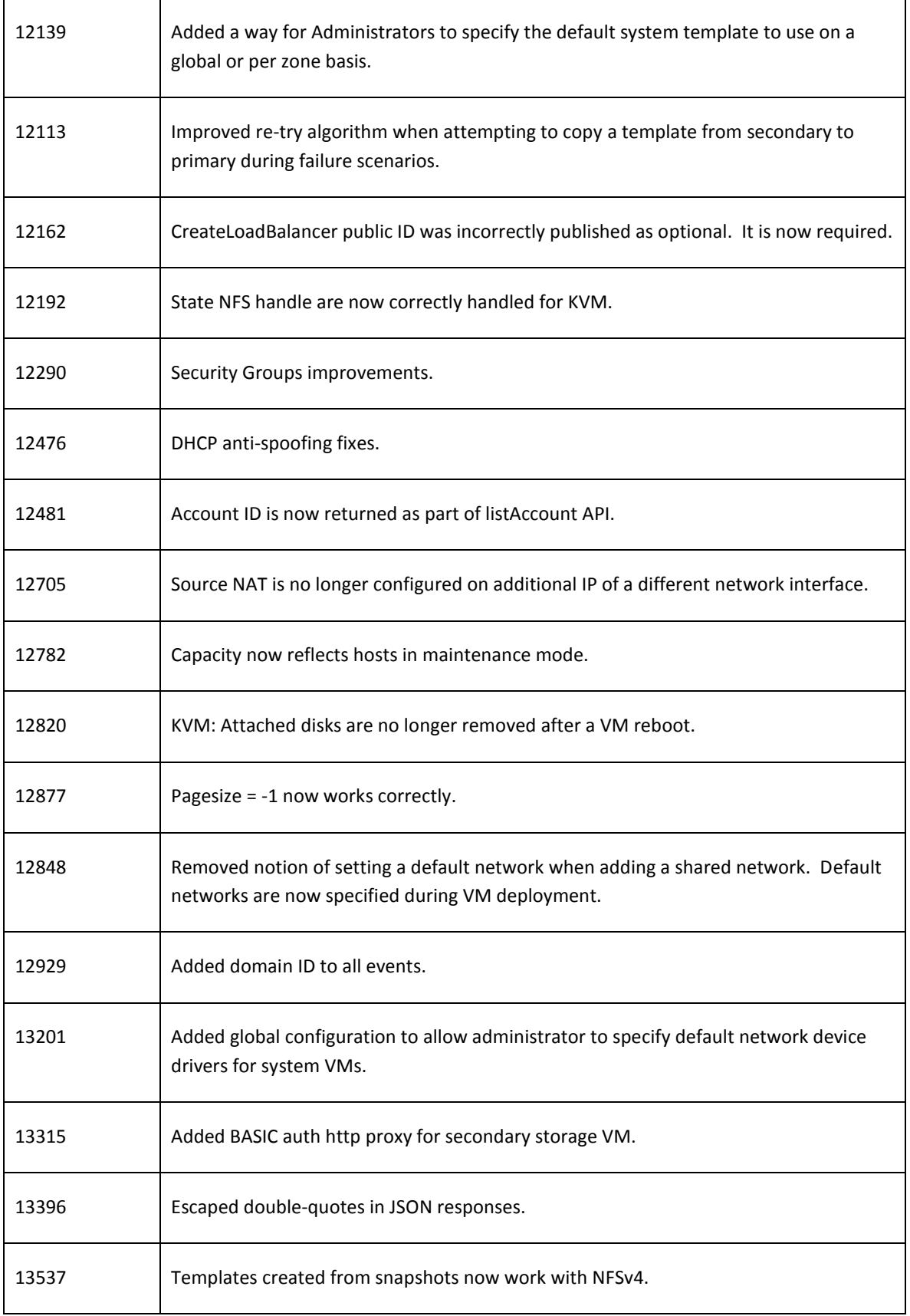

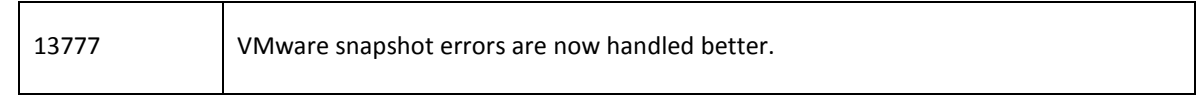

### <span id="page-17-0"></span>**Known Issues in 3.0.0**

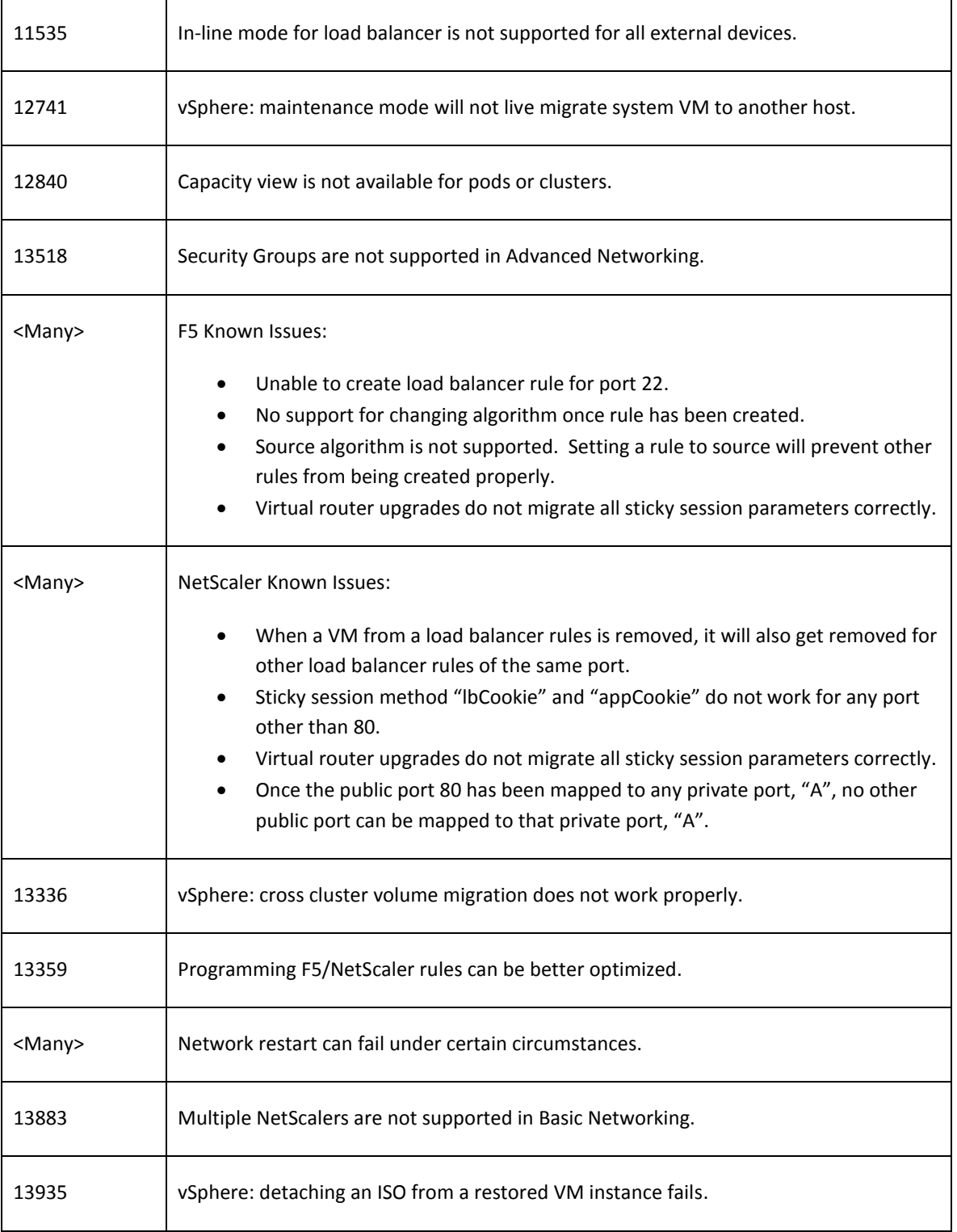

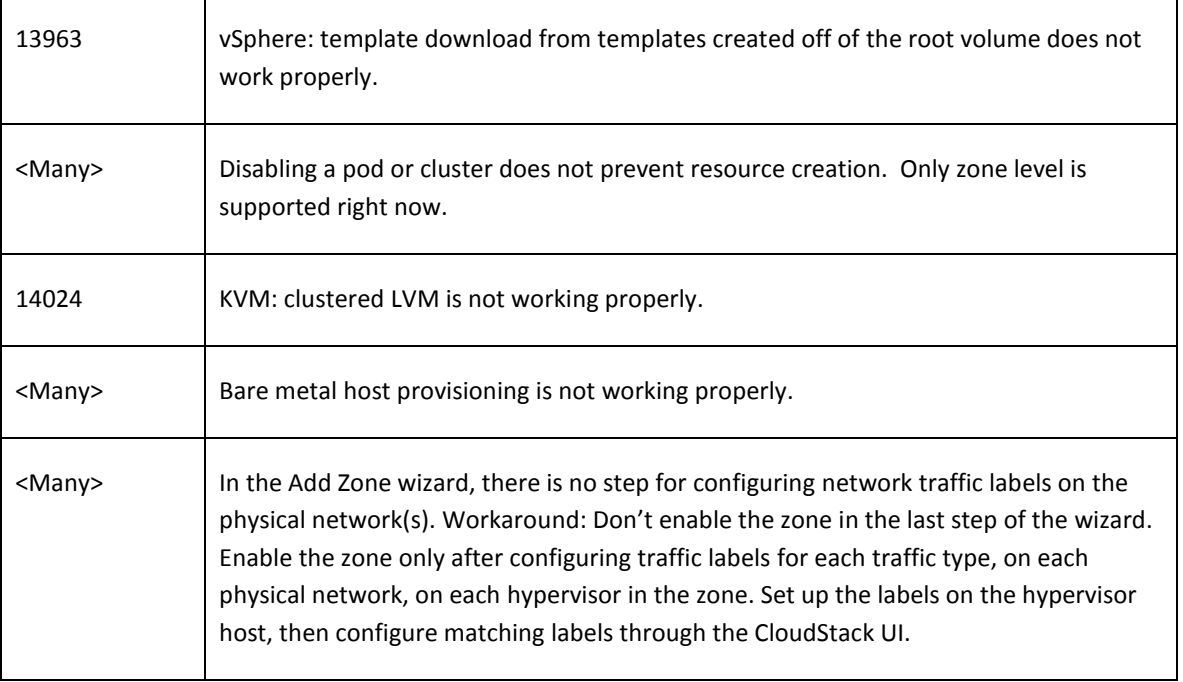

# <span id="page-18-0"></span>**API Changes from 2.2.14 to 3.0**

#### **Change to Behavior of List Commands**

There was a major change in how our List\* API commands work in CloudStack 3.0 compared to 2.2.x. The rules below apply only for managed resources – those that belong to an account/domain/project. They are irrelevant for the List\* commands displaying unmanaged (system) resources, such as hosts, clusters, and external network resources.

When no parameters are passed in to the call, the caller sees only resources owned by the caller (even when the caller is the administrator). Previously, the administrator saw everyone else's resources by default.

When accountName/domainId are passed in:

- The caller sees the resources dedicated to the account specified.
- If the call is executed by a regular user, the user is authorized to specify only the user's own account/domainId.
- If the caller is a domain administrator, CloudStack performs an authorization check to see whether the caller is permitted to view resources for the given account/domainId.

When projectId is passed in, only resources belonging to that project are listed.

When domainId is passed in, the call returns only resources belonging to the domain specified. To see the resources of subdomains, use the parameter isRecursive=true. Again, the regular user can see only resources owned by that user, the root administrator can list anything, and a domain administrator is authorized to see only resources of the administrator's own domain and subdomains.

To see all resources the caller is authorized to see, except for Project resources, use the parameter listAll=true.

To see all Project resources the caller is authorized to see, use the parameter projectId=-1.

There is one API command that doesn't fall under the rules above completely: the listTemplates command. This command has its own flags defining the list rules, as shown in the following table.

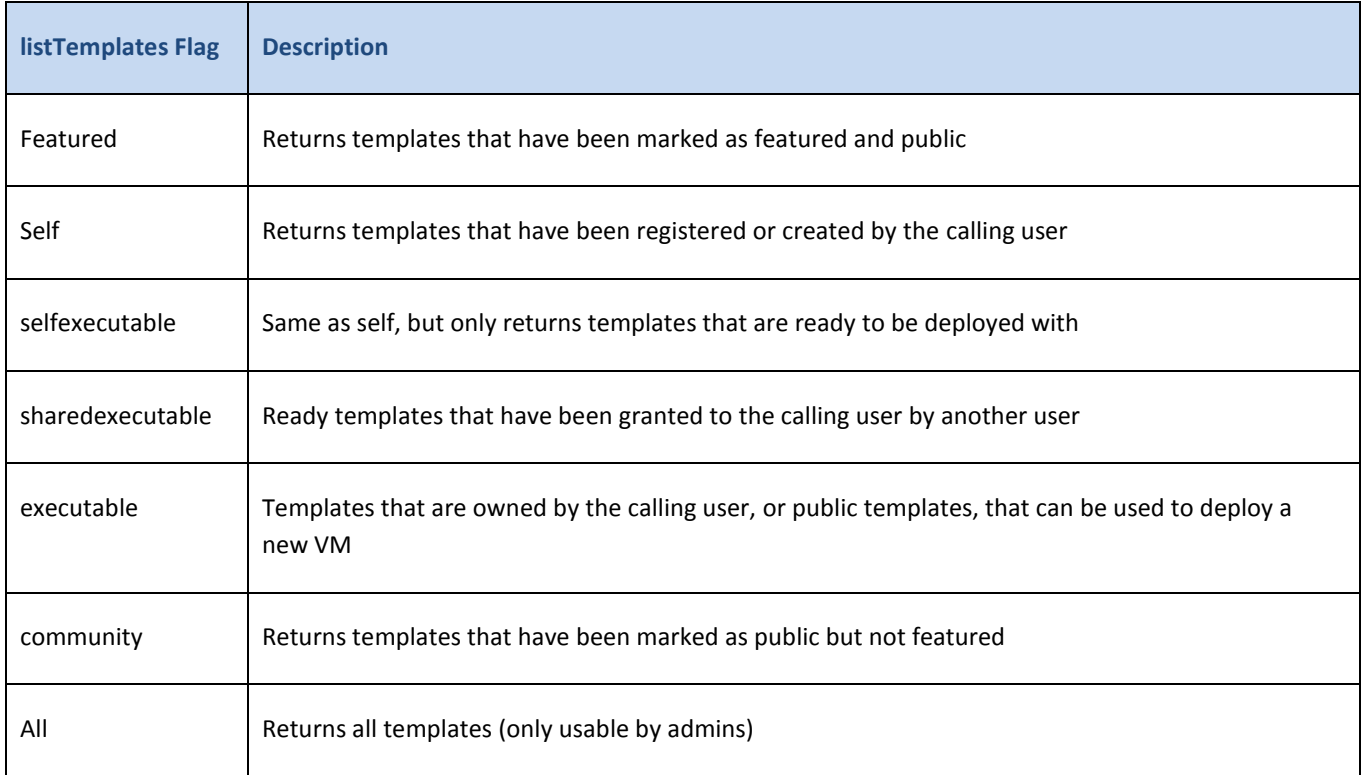

The CloudStack UI on a general view will display all resources that the logged-in user is authorized to see, except for project resources. To see the project resources, select the project view.

#### **Removed API commands**

- $\triangleright$  createConfiguration (Adds configuration value)
- ▶ configureSimulator (Configures simulator)

#### **Added API commands**

- assignVirtualMachine (Move a user VM to another user under same domain.)
- $\triangleright$  restoreVirtualMachine (Restore a VM to original template or specific snapshot)
- ▶ createLBStickinessPolicy (Creates a Load Balancer stickiness policy)
- deleteLBStickinessPolicy (Deletes a LB stickiness policy.)
- listLBStickinessPolicies (Lists LBStickiness policies.)
- $\triangleright$  IdapConfig (Configure the LDAP context for this site.)
- $\triangleright$  addSwift (Adds Swift.)
- listSwifts (List Swift.)
- migrateVolume (Migrate volume)
- updateStoragePool (Updates a storage pool.)
- $\triangleright$  authorizeSecurityGroupEgress (Authorizes a particular egress rule for this security group)
- $\triangleright$  revokeSecurityGroupEgress (Deletes a particular egress rule from this security group)
- ▶ createNetworkOffering (Creates a network offering.)
- $\triangleright$  deleteNetworkOffering (Deletes a network offering.)
- $\triangleright$  createProject (Creates a project)
- $\triangleright$  deleteProject (Deletes a project)
- $\triangleright$  updateProject (Updates a project)
- $\triangleright$  activateProject (Activates a project)
- $\triangleright$  suspendProject (Suspends a project)
- $\triangleright$  listProjects (Lists projects and provides detailed information for listed projects)
- addAccountToProject (Adds acoount to a project)
- $\triangleright$  deleteAccountFromProject (Deletes account from the project)
- $\triangleright$  listProjectAccounts (Lists project's accounts)
- $\triangleright$  listProjectInvitations (Lists projects and provides detailed information for listed projects)
- $\triangleright$  updateProjectInvitation (Accepts or declines project invitation)
- $\triangleright$  deleteProjectInvitation (Accepts or declines project invitation)
- $\triangleright$  updateHypervisorCapabilities (Updates a hypervisor capabilities.)
- $\triangleright$  listHypervisorCapabilities (Lists all hypervisor capabilities.)
- $\triangleright$  createPhysicalNetwork (Creates a physical network)
- deletePhysicalNetwork (Deletes a Physical Network.)
- $\triangleright$  listPhysicalNetworks (Lists physical networks)
- $\triangleright$  updatePhysicalNetwork (Updates a physical network)
- listSupportedNetworkServices (Lists all network services provided by CloudStack or for the given Provider.)
- $\triangleright$  addNetworkServiceProvider (Adds a network serviceProvider to a physical network)
- deleteNetworkServiceProvider (Deletes a Network Service Provider.)
- $\triangleright$  listNetworkServiceProviders (Lists network serviceproviders for a given physical network.)
- $\triangleright$  updateNetworkServiceProvider (Updates a network serviceProvider of a physical network)
- $\triangleright$  addTrafficType (Adds traffic type to a physical network)
- $\triangleright$  deleteTrafficType (Deletes traffic type of a physical network)
- $\triangleright$  listTrafficTypes (Lists traffic types of a given physical network.)
- $\triangleright$  updateTrafficType (Updates traffic type of a physical network)
- $\triangleright$  listTrafficTypeImplementors (Lists implementors of implementor of a network traffic type or implementors of all network traffic types)
- ▶ createStorageNetworkIpRange (Creates a Storage network IP range.)
- deleteStorageNetworkIpRange (Deletes a storage network IP Range.)
- listStorageNetworkIpRange (List a storage network IP range.)
- ▶ updateStorageNetworkIpRange (Update a Storage network IP range, only allowed when no IPs in this range have been allocated.)
- $\triangleright$  listUsageTypes (List Usage Types)
- addF5LoadBalancer (Adds a F5 BigIP load balancer device)
- configureF5LoadBalancer (configures a F5 load balancer device)
- deleteF5LoadBalancer ( delete a F5 load balancer device)
- $\triangleright$  listF5LoadBalancers (lists F5 load balancer devices)
- $\triangleright$  listF5LoadBalancerNetworks (lists network that are using a F5 load balancer device)
- $\triangleright$  addSrxFirewall (Adds a SRX firewall device)
- $\triangleright$  deleteSrxFirewall ( delete a SRX firewall device)
- ▶ configureSrxFirewall (Configures a SRX firewall device)
- $\triangleright$  listSrxFirewalls (lists SRX firewall devices in a physical network)
- $\triangleright$  listSrxFirewallNetworks (lists network that are using SRX firewall device)
- addNetscalerLoadBalancer (Adds a netscaler load balancer device)
- deleteNetscalerLoadBalancer ( delete a netscaler load balancer device)
- $\triangleright$  configureNetscalerLoadBalancer (configures a netscaler load balancer device)
- listNetscalerLoadBalancers (lists netscaler load balancer devices)
- $\triangleright$  listNetscalerLoadBalancerNetworks (lists network that are using a netscaler load balancer device)
- $\triangleright$  createVirtualRouterElement (Create a virtual router element.)
- ▶ configureVirtualRouterElement (Configures a virtual router element.)
- $\triangleright$  listVirtualRouterElements (Lists all available virtual router elements.)

# <span id="page-22-0"></span>**Upgrade Instructions**

Perform the following to upgrade from CloudStack 3.0.0 to CloudStack 3.0.1. The capability to upgrade from 2.2.x versions of CloudStack is not provided in this release.

1. Stop all Usage Servers if running. Run this on all Usage Server hosts.

# service cloud-usage stop

2. Stop the Management Servers. Run this on all Management Server hosts.

# service cloud-management stop

3. On the MySQL master take a backup of the MySQL databases. We recommend performing this step even in test upgrades. If there is an issue this will assist with debugging.

In the following commands, it is assumed that you have set the root password on the database, which is a CloudStack recommended best practice. The -p option is included so the command can prompt you for the password. If you have not set the root password, or you provide it in a option file, leave out the -p option.

```
# mysqldump -p cloud > cloud-backup.dmp
# mysqldump -p cloud usage > cloud-usage-backup.dmp
```
<span id="page-22-1"></span>4. The resource count table may have duplicate entries which will cause the upgrade to fail. You need to drop those duplicate entries for the same resource type before starting the upgrade. Enter mysql, then run the following command:

mysql>delete from cloud.resource\_count;

Exit mysql. You will generate a new resource count table later, in step [8.](#page-23-0)

- 5. Untar the tgz download and cd into the resulting directory.
- 6. Run the installation script to update the software on each Management Server.

# ./install.sh

Choose "U" to update the packages.

7. Start one Management Server. Do not start the other Management Servers.

# service cloud-management start

<span id="page-23-0"></span>8. When the UI becomes accessible (at http://<your.management.server.ip>:8080/client), log in with the user ID "admin" and password "password." Click Domains, then click the ROOT domain. Click the Update Resource Count button. This will refresh the resource count and generate the table deleted in ste[p 4.](#page-22-1)

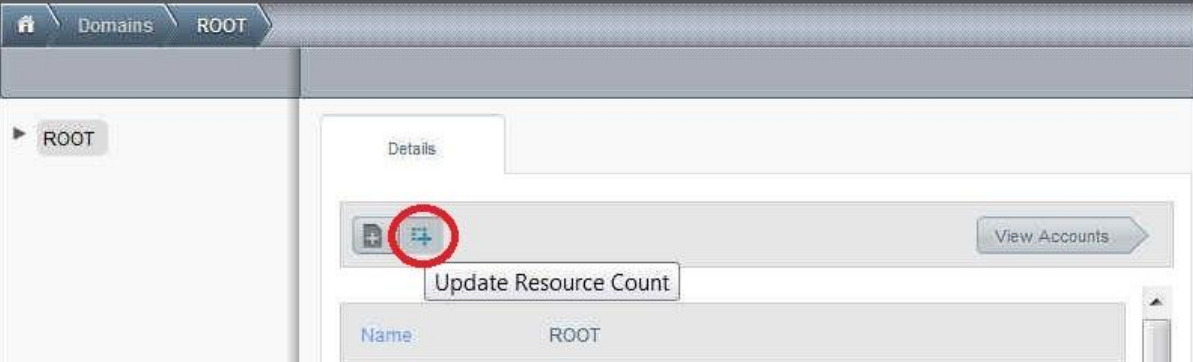

9. Start the other Management Servers. Perform this on each Management Server host.

```
# service cloud-management start
```
10. Start all Usage Servers (if they were running on your previous CloudStack version). Perform this on each Usage Server host.

```
# service cloud-usage start
```
11. (KVM only) Additional steps are required for each KVM host. These steps will not affect running guests in the cloud. These steps are required only for clouds using KVM as hosts and only on the KVM hosts.

On each KVM host:

- a. Copy the 3.0.1 tgz download to the host, untar it, and cd into the resulting directory.
- b. Stop the running agent.
- # service cloud-agent stop
- c. Update the agent software.
- # ./install.sh

Choose "U" to update the packages.

- d. Start the agent.
- # service cloud-agent start
- e. Insert a valid username and password into the host\_details table for each KVM node. Substitute your own host ID, username, and password in the commands below and submit them to the MySQL server:

```
insert into cloud.host_details (host_id, name, value) VALUES (the-id-of-host, 
"username", the-actual-host-user-name)
insert into cloud.host details (host id, name, value) VALUES (the-id-of-host,
"password", the-actual-host-password)
```
- 12. In the CloudStack Administrator UI, check the status of the hosts. All hosts should come to Up state (except for those that you know to be offline). You may need to wait 20 or 30 minutes depending on the number of hosts you have. Do not proceed to the next step until the hosts show in Up state. If the hosts do not come to the Up state, contact support.
- 13. Stop, then start, all Secondary Storage VMs, Console Proxy VMs, and virtual routers. A script is provided to implement this. Run the script once on one management server. The script requires the IP address of the MySQL instance, the MySQL user to connect as, and the password to use for that user. In addition to those parameters, provide the "-a" argument. For example:

```
# nohup cloud-sysvmadm -d 192.168.1.5 -u cloud -p password -a > sysvm.log 2>&1 &
# tail -f sysvm.log
```
This might take up to an hour to run, depending on the number of accounts in the system.

- 14. To verify the upgrade was successful, you can run the following commands.
	- a. Check for CloudStack packages.

# rpm -qa | grep -i cloud

The expected output is like the following:

```
cloud-core-3.0.1-1.el6.x86_64
cloud-client-ui-3.0.1-1.el6.x86_64
cloud-utils-3.0.1-1.el6.x86_64
cloud-python-3.0.1-1.el6.x86_64
cloud-server-3.0.1-1.el6.x86_64
cloud-agent-scripts-3.0.1-1.el6.x86_64
cloud-client-3.0.1-1.el6.x86_64
cloud-deps-3.0.1-1.el6.x86_64
cloud-setup-3.0.1-1.el6.x86_64
```
b. Start MySQL and get the CloudStack version.

mysql> select \* from cloud.version order by id desc limit 1;

The expected output is like the following:

+----+---------+---------------------+----------+ | id | version | updated | step | +----+---------+---------------------+----------+ | 2 | 3.0.1 | 2012-04-03 06:42:06 | Complete | +----+---------+---------------------+----------+ 1 row in set (0.00 sec)